## **Using Your Sales Page**

This Wordpress based salespage uses the Atahualpa theme.

It uses version 3.5.1. This version IS currently NOT available through the main Wordpress repository.

You will need to download the theme from <http://wordpress.bytesforall.com/> and ftp it to your site.

## **Once you have activated the theme:**

- Go to the Export/Import Settings section of the theme options
- Import the .txt file that you downloaded
- Enjoy

## **To add your own logo:**

- ftp your logo to yourdomain.com/wpcontent/themes/atahualpa351/images
- Go to Style and Edit Header Area in the theme options
- Scroll down to "Show Logo Image?" and enter the name of the logo that you have just uploaded

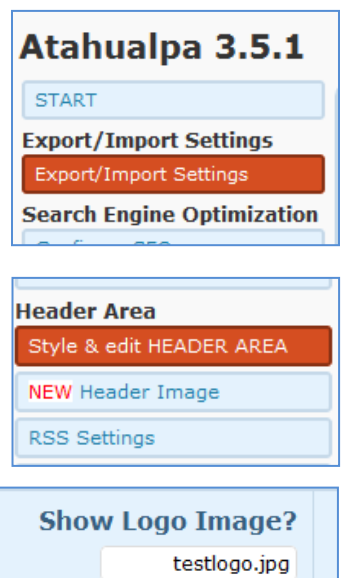

Default: logo.png

If you have any problems – leave a comment in the War Room thread or email me [carol@it](mailto:carol@it-teacher.co.uk)[teacher.co.uk](mailto:carol@it-teacher.co.uk)